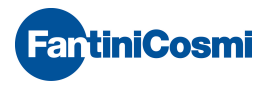

# **Hydrosplit-M3 ECCM33 / ECCM33R**

Calcolatore di energia Termica versione separata

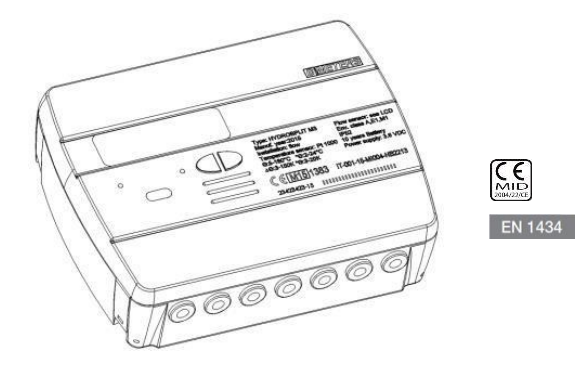

# **MANUALE D'INSTALLAZIONE**

#### **Premessa**

L'installazione deve essere eseguita esclusivamente da personale qualificato. Il produttore non si assume alcuna responsabilità per installazioni errate o danni causati da terzi.

#### **Avvertenze**

Il calcolatore contiene batterie potenzialmente pericolose: maneggiare con cautela e non disperderle nell'ambiente.

**ITA**

# **INTRODUZIONE**

Il modello Hydrosplit-M3 è un calcolatore elettronico separato che misura l'energia termica utilizzata negli impianti di riscaldamento e di raffrescamento.

Il calcolatore consente di calcolare simultaneamente:

- Energia termica in un circuito di riscaldamento/raffreddamento
- Volume fino a 2 misuratori d'acqua calda/fredda sanitaria

L'unità di calcolo è dotata di uscite impulsive distinte per il dato delle calorie e delle frigorie e di un'uscita per il collegamento ad una rete M-Bus via cavo.

# **CONTENUTO CONFEZIONE**

- Calcolatore Hydrosplit-M3
- Staffa disupporto
- Viti di fissaggio a muro
- Manuale d'installazione
- Sigillo adesivo installatore

# **INFORMAZIONI GENERALI**

**-** Prima di procedere con l'installazione e configurazione del prodotto, leggere con attenzione le istruzioni riportate in questo manuale. Per ulteriori chiarimenti tecnici, contattare il supporto tecnico.

**-** L'installazione deve essere eseguita esclusivamente da personale qualificato.

**-** La normativa di riferimento riguardante lo strumento è la EN 1434 (1-6) e la Direttiva 2004/22/CE (allegato MI-004).

- L'eventuale manomissione dell'unità o la rimozione dei sigilli comporta il decadimento della garanzia prevista.

- Per una corretta contabilizzazione dell'energia, il misuratore di portata e il calcolatore devono tassativamente avere lo stesso valore impulsivo.

# **INSTALLAZIONE**

#### **UNITA' DI CALCOLO**

Aprire l'unità di calcolo facendo leva sui quattro ganci ai lati [1] e rimuovere il coperchio [2].

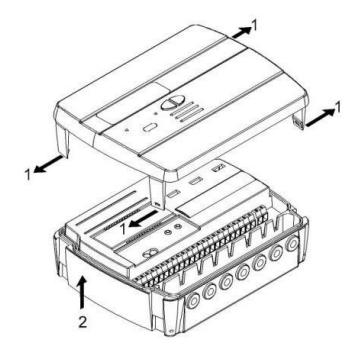

Rimuovere la staffa di fissaggio alla base dell'unità di calcolo e fissarla alla parete. Sono previsti due tipi di fissaggio a muro:

- 1) fissaggio diretto a muro mediante la staffa di fissaggio e seguente aggancio dell'unità di calcolo sulla stessa;
- 2) mediante fissaggio a muro di un Din Rail e seguente aggancio della staffa di fissaggio (vedi figure).

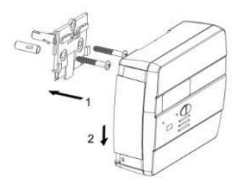

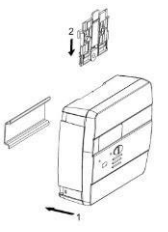

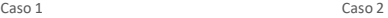

Applicare dunque la base sulla staffa e fissare con eventualisigilli anti-rimozione.

Dopo l'installazione, il collegamento, la configurazione e la messa in servizio, richiudere il coperchio e apporre i sigilli adesivi e/o piombature.

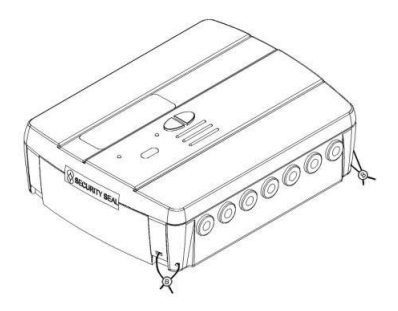

#### **INSTALLAZIONE SONDE TEMPERATURA**

Perl'installazione delle sonde di temperatura, consultare relativi manuale d'istruzioni.

#### **INSTALLAZIONE MISURATORI DI VOLUME**

Perl'installazione dei misuratori di volume, consultare relativi manuali d'istruzioni.

# **COLLEGAMENTI COMPONENTI**

I misuratori di portata/volume, sonde di temperatura, rete M-Bus ecc devono essere collegati sulla morsettiera all'interno del calcolatore.

Serrare attentamente i morsetti, verificando che i collegamenti siano ben saldi.

**Avvertenza**: prestare attenzione nell'inserimento dei cavi nella morsettiera, onde evitare un possibile malfunzionamento causato dal contatto tra guaina e morsetto.

# **DESCRIZIONE MORSETTIERA**

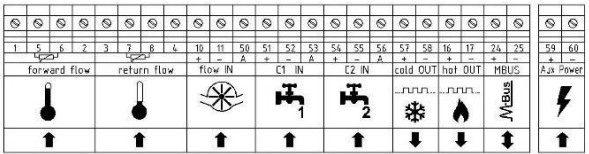

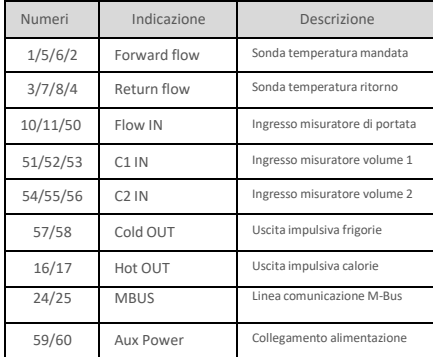

# **COLLEGAMENTO SONDE TEMPERATURA**

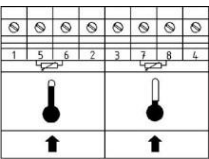

- Collegare la sonda di mandata nei morsetti 5 e 6;
- Collegare la sonda di ritorno nei morsetti 7 e 8.

**Avvertenza:** per evitare eventuali errori nel calcolo dell'energia, rispettare la corrispondenza tra le sonde di temperatura di mandata e di ritorno e i rispettivi morsetti di collegamento. Utilizzare esclusivamente sonde di temperatura PT1000 conformi alla normativa EN1434-2 e certificate MID (2004/22/CE).

# **COLLEGAMENTO MISURATORE DI PORTATA**

Collegare il misuratore di portata per la contabilizzazione dell'energia termica all'ingresso impulsivo flow in (10,11,50).

L'unità di calcolo è compatibile esclusivamente con misuratori di portata dotati di uscita impulsiva OC (open-collector) oppure OA (reed), con peso impulsivo litri/impulso (**tassativamente compatibile al valore impostato sul calcolatore**).

Il morsetto 50 è dedicato al collegamento dell'eventuale Antifrode.

**Avvertenza:** in caso di contabilizzazione del calore fiscale, è obbligatorio collegare all'unità un misuratore conforme alla direttiva EN1434.

**Avvertenza**: Utilizzando misuratori con uscita Open-Collector (OC) è necessario rispettare la polarità di connessione.

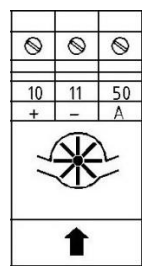

# **COLLEGAMENTO MISURATORI C1/C2IN**

Gli ingressi C1 IN (51, 52, 53) e C2 IN (54, 55, 56) sono dedicati ai misuratori di volume dell'acqua sanitaria calda e fredda.

L'unità di calcolo è compatibile esclusivamente con misuratori di portata dotati di uscita impulsiva OC (open-collector) oppure OA (reed), con peso impulsivo litri/impulso (**tassativamente compatibile al valore impostato sul calcolatore**).

I morsetti 53 e 56 sono dedicati al collegamento dell'eventuale Antifrode.

**Avvertenza**: Utilizzando misuratori con uscita Open-Collector (OC) è necessario rispettare la polarità di connessione.

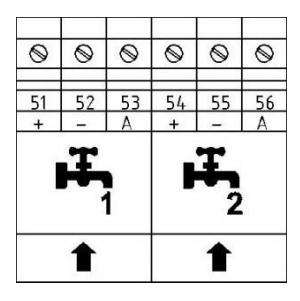

# **COLLEGAMENTEO USCITE IMPULSIVE**

Il calcolatore è predisposto per due uscite impulsive Open-Collector (max 30V, 50 mA):

- uscita frigorie: cold OUT (57, 58)
- uscita calorie hot OUT (16, 17)

E' possibile dunque collegare tali uscite ad un totalizzatore o ad un convertitore di segnale compatibile.

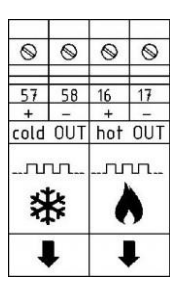

# **COLLEGAMENTO RETE M-BUS**

Gli ingressi MBUS (24 e 25) sono dedicati al collegamento del calcolatore con una rete M-Bus via cavo. Per il collegamento non è necessario rispettare la polarità, sebbene è buona norma mantenere le stesse polarità sull'intera rete cablata.

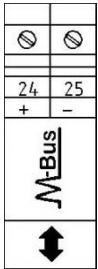

**Avvertenza:** la rete M-Bus utilizza una tensione che può danneggiare l'apparecchio se applicata a morsetti dedicati ad altre funzioni, porre attenzione durante la connessione di questa interfaccia.

# **COLLEGAMENTO ALIMENTAZIONE AUX**

I morsetti 59 e 60 (Aux Power) sono dedicati al collegamento del calcolatore ad una rete elettrica esterna mediante l'uso di un alimentatore fornito come accessorio (3.6÷5 VDC, 300 mA). in caso di collegamento alla rete elettrica, la batteria verrà impiegata come sorgente di alimentazione di backup.

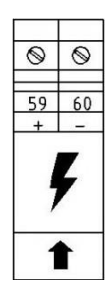

### **RAPPRESENTAZIONE MISURE**

Il formato di rappresentazione delle misure dell'energia/potenza e del volume/portata viene determinato in base al peso impulsivo "k" impostato direttamente sull'unità durante la configurazione.

Il peso impulsivo determina anche la potenza massima che, in conformità alla norma EN1434-2 deve essere:

- k < 10: rappresentazione energia con 5 cifre intere e 3 decimali 00000.000 MWh (GJ)
- 10<k<100: rappresentazione energia con 6 cifre intere e 2 decimali 000000.00 MWh (GJ)
- k ≥ 100: rappresentazione energia con 7 cifre intere e 1 decimale 0000000.0 MWh (GJ)

**Avvertenza:** dopo che il peso impulsivo dell'ingresso del sensore di portata è stato impostato, non sarà più possibile modificarlo. E' importante programmare attentamente il parametro prima della messa in servizio.

# **INTERFACCE DI COMUNICAZIONE**

#### **INTERFACCIA USCITA IMPULSIVA CALORIE/FRIGORIE**

Le uscite impulsive (Open Collector – max 30V, 50 mA), collegate ad appositi totalizzatori compatibili, permettono lavisualizzazione remota dei consumi delle calorie e delle frigorie.

L'unità di calcolo è dotata di un'uscita impulsiva dedicata per le calorie (16, 17) e una dedicata per le frigorie (57, 58).

#### **INTERFACCIA M-BUS**

L'interfaccia di comunicazione M-Bus via cavo, permette di eseguire la lettura da remoto utilizzando delle apposite centraline conformi EN13757 (parti 2 e 3).

La comunicazione con l'unità di calcolo può avvenire semplicemente mediante l'indirizzo secondario (numero di matricola del calcolatore) oppure mediante indirizzo primario (configurabile a menu). Per le istruzioni sul sistema M-Bus, consultare gli appositi manuali.

# **FUNZIONALITA'**

L'unità di calcolo **Hydrosplit M-3** è dotata di sezioni dedicate per la misura di energia termica di un circuito di riscaldamento/raffrescamento e la misura del volume data dai misuratori dell'acqua calda e fredda sanitaria.

L'unità di calcolo è adatta per applicazioni domestiche con impianti a due tubi, in centrale termica o qualsiasi altra applicazione compatibile.

Negli impianti residenziali, solitamente a due tubi, la misura dell'energia termica avviene su un'unica sezione sia in regime di riscaldamento sia in regime di raffrescamento.

Diseguito viene riportato un tipico schema di collegamento.

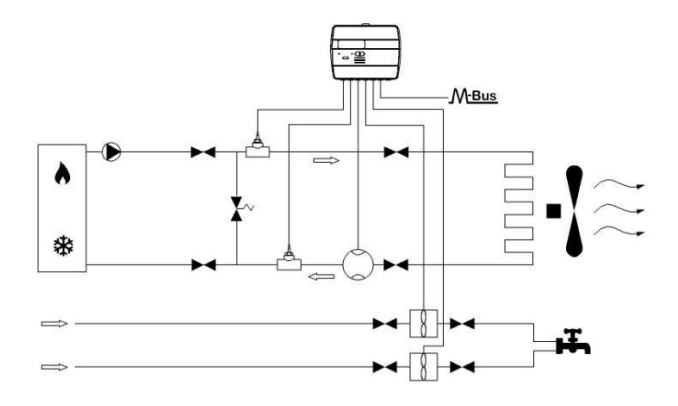

# **DISPLAY E PULSANTI**

Il calcolatore è equipaggiato nella parte anteriore con un display a cristalli liquidi e due pulsanti (T1 e T2), utili alla configurazione dei parametri e alle letture.

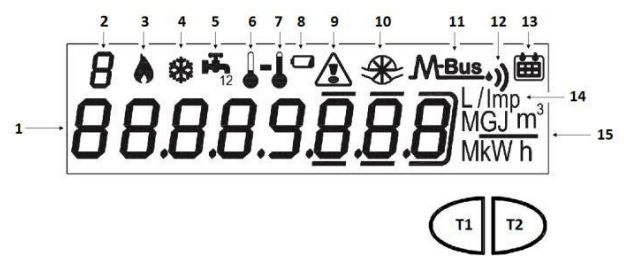

#### **LEGENDA**

- 1) Campo numerico a otto cifre;
- 2) Indice numerico ad una cifra (Livello menu);
- 3) Indice dati calorie;
- 4) Indice dati frigorie;
- 5) Indice dati circuiti 1-2 acqua calda/fredda sanitaria
- 6) Indice temperatura ritorno;
- 7) Indice temperatura mandata;
- 8) Segnalatore livello batteria;
- 9) Segnalatore anomalie;
- 10) Indice flussimetro circuito riscaldamento;
- 11) Indice dati M-Bus via cavo;
- 11+12) Indice dati M-Bus Wireless (predisposizione);
- 13) Indice storico;
- 14) Indice peso impulsivo (k);
- 15) Indice Unità di misura;
- T1) Tasto scelta livelli;
- T2) Tasto scorrimento all'interno livello selezionato;

# **MENU PROGRAMMAZIONE**

Il menu di programmazione è utile per l'ordinaria programmazione dell'unità di calcolo e per la verifica dei dati configurati.

#### **ACCESSO AL MENU DI PROGRAMMAZIONE**

Per accedere al menu di programmazione, premere il pulsante T1 e scegliere il livello 3. Tenere dunque premuto il pulsante T2 per più di 3 secondi.

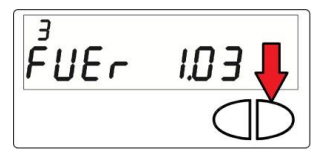

Una volta fatto ciò, verrà richiesto di inserire una password per motivi di sicurezza. Selezionare la cifra utilizzando il tasto T2 e cambiare il singolo numero con il tasto T1.

La password viene comunicata esclusivamente dal produttore all'installatore.

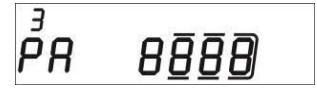

Dopo aver inserito la password, sarà possibile iniziare la configurazione dei parametri.

Le schermate di configurazione sono suddivise in 15 sottolivelli. Di seguito viene riportata la guida passo passo per la corretta configurazione:

**1)** Il primo parametro da configurare è il peso impulsivo "k" del flussimetro dell'impianto di riscaldamento. Il valore è selezionabile mediante l'uso del tasto T1 tra: 0.1–0.25–1–2.5–10–25–100–250 L/imp

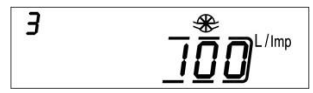

Confermare il parametro scelto tenendo premuto il pulsante T2 per più di 3 secondi, passando così al parametro successivo.

**Avvertenza: l'impostazione del peso impulsivo del flussimetro dell'impianto di riscaldamento è possibile un'unica volta. Aconfigurazione confermata, non sarà più possibile modificare tale parametro.**

**2)** Il secondo parametro configurabile è l'abilitazione del contatto Antifrode per il flussimetro dell'impianto di riscaldamento (Flow in). Mediante il pulsante T1, procedere con l'abilitazione [1] o disabilitazione [0].

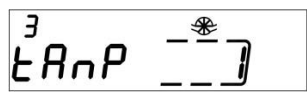

Confermare il parametro scelto tenendo premuto il pulsante T2 per più di 3 secondi, passando così al parametro successivo. L'abilitazione del contatto antifrode richiede che vi sia collegato un contatto normalmente chiuso (NC) tra i morsetti 50 e 11. Se il contatto viene aperto verrà registrata la frode.

**3)** Il terzo parametro configurabile è il peso impulsivo "k" del contatore C1 d'acqua fredda o calda sanitaria.

Il valore è selezionabile mediante l'uso del tasto T1 tra: 0.1–0.25–1–2.5–10–25–100–250 L/imp

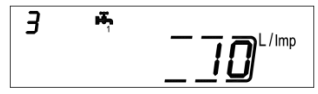

Confermare il parametro scelto tenendo premuto il pulsante T2 per più di 3 secondi, passando così al parametro successivo.

**4)** Il quarto parametro configurabile è l'aggiornamento del dato del consumo riportato sul quadrante del contatore C1 d'acqua fredda o calda sanitaria. Selezionare la cifra utilizzando il tasto T2 e cambiare il singolo numero con il tasto T1.

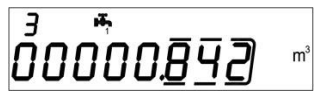

Confermare il parametro scelto tenendo premuto il pulsante T2 per più di 3 secondi, passando così al parametro successivo.

**5)** Il quinto configurabile è l'abilitazione del contatto Antifrode per il contatore C1. Mediante il pulsante T1, procedere con l'abilitazione [1] o disabilitazione [0].

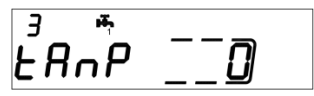

Confermare il parametro scelto tenendo premuto il pulsante T2 per più di 3 secondi, passando così al parametro successivo.

**6)** Il sesto parametro configurabile è il peso impulsivo "k" del contatore C2 d'acqua fredda o calda sanitaria.

Il valore è selezionabile mediante l'uso del tasto T1 tra: 0.1–0.25–1–2.5–10–25–100–250 L/imp

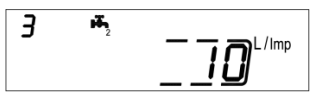

Confermare il parametro scelto tenendo premuto il pulsante T2 per più di 3 secondi, passando così al parametro successivo.

**7)** Il settimo parametro configurabile è l'aggiornamento del dato del consumo riportato sul quadrante del contatore C2 d'acqua fredda o calda sanitaria. Selezionare la cifra utilizzando il tasto T2 e cambiare il singolo numero con il tasto T1.

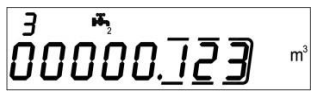

Confermare il parametro scelto tenendo premuto il pulsante T2 per più di 3 secondi, passando così al parametro successivo.

**8)** L'ottavo parametro configurabile è l'abilitazione del contatto Antifrode per il contatore C2. Mediante il pulsante T1, procedere con l'abilitazione [1] o disabilitazione [0].

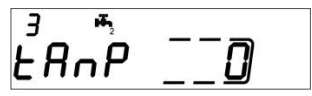

Confermare il parametro scelto tenendo premuto il pulsante T2 per più di 3 secondi, passando così al parametro successivo.

**9)** Il nono parametro configurabile è il peso impulsivo "k" dell'uscita impulsiva OC delle calorie (hot out). Il valore è selezionabile mediante l'uso del tasto T1 tra: 0 - 1 - 10 – 100 - 1000 kWh/imp

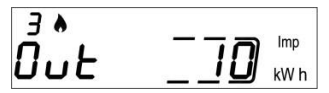

Confermare il parametro scelto tenendo premuto il pulsante T2 per più di 3 secondi, passando così al parametro successivo.

**10)** Il decimo parametro configurabile è il peso impulsivo "k" dell'uscita impulsiva OC delle frigorie (cold out). Il valore è selezionabile mediante l'uso del tasto T1 tra: 0 - 1 - 10 – 100 - 1000 kWh/imp

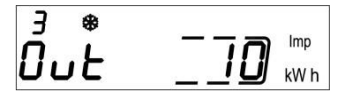

Confermare il parametro scelto tenendo premuto il pulsante T2 per più di 3 secondi, passando così al parametro successivo.

**11)** L'undicesimo parametro configurabile è l'indirizzo secondario M-Bus via cavo (M-Bus) delle calorie. Selezionare la cifra utilizzando il tasto T2 e cambiare il singolo numero con il tasto T1.

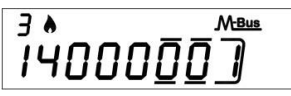

Confermare il parametro scelto tenendo premuto il pulsante T2 per più di 3 secondi, passando così al parametro successivo.

**12)** Il dodicesimo parametro configurabile è l'indirizzo primario M-Bus via cavo (M-Bus) delle calorie. Selezionare la cifra utilizzando il tasto T2 e cambiare il singolo numero con il tasto T1.

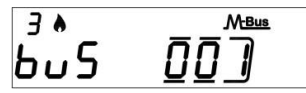

Confermare il parametro scelto tenendo premuto il pulsante T2 per più di 3 secondi, passando così al parametro successivo.

**13)** Il tredicesimo parametro configurabile è l'indirizzo secondario M-Bus via cavo (M-Bus) delle frigorie. Selezionare la cifra utilizzando il tasto T2 e cambiare il singolo numero con il tasto T1.

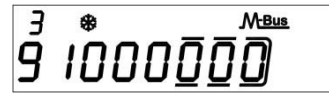

Confermare il parametro scelto tenendo premuto il pulsante T2 per più di 3 secondi, passando così al parametro successivo.

**14)** Il quattordicesimo parametro configurabile è l'indirizzo secondario M-Bus via cavo (M-Bus) delle frigorie. Selezionare la cifra utilizzando il tasto T2 e cambiare il singolo numero con il tasto T1.

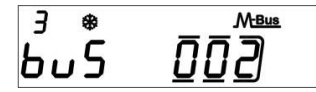

Confermare il parametro scelto tenendo premuto il pulsante T2 per più di 3 secondi, passando così al parametro successivo.

**15)** Infine per uscire dal menu e salvare i parametri configurati, selezionare il numero [1] nel pannello ESC con l'ausilio del pulsante T1. Selezionare invece il numero [0] per tornare al sottolivello 1

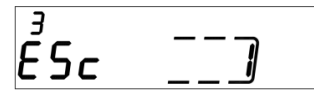

**Avvertenza: prima di confermare il salvataggio dei parametri accertarsi di aver correttamente impostato tutti i settaggi , in particolare il peso impulsivo dell'ingresso delsensore di portata in quanto non sarà più possibile modificarlo.**

# **MENU CONSULTAZIONE**

Il menu di consultazione è suddiviso in sei livelli da un indice numerico sempre visibile in alto a sinistra sul display.

Premendo il pulsante T1 si potrà scegliere il livello desiderato, mentre premendo il pulsante T2 si potranno visualizzare i sottolivelli del livello preselezionato.

Diseguito, viene riportata la mappa di navigazione del menu di consultazione.

# **LIVELLO 1: VALORI CUMULATIVI**

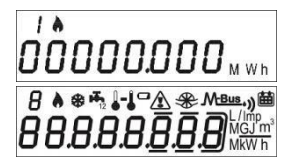

1.1 Energia contabilizzata (calorie) – valore cumulativo

1.2 Test del display – Tutti i segmenti accesi

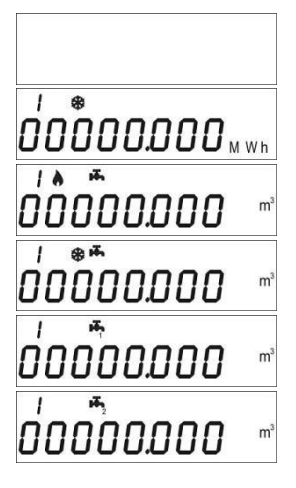

1.3 Test del display – Tutti i segmenti spenti

1.4 Energia contabilizzata (frigorie) – valore cumulativo

1.5 Volume utile alla contabilizzazione (calorie) – valore cumulativo

1.6 Volume utile alla contabilizzazione (frigorie) – valore cumulativo

1.7 Volume totale (primo ingresso impulsivo addizionale) – valore cumulativo (opzionale)

1.8 Volume totale (secondo ingresso impulsivo addizionale) – valore cumulativo (opzionale)

# **LIVELLO 2: VALORI DI ESERCIZIO ISTANTANEI**

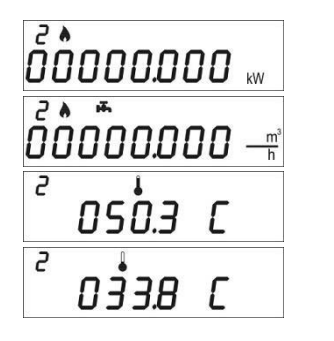

2.1 Potenza istantanea

2.2 Portata istantanea

2.3 Temperatura di mandata

2.4 Temperatura di ritorno

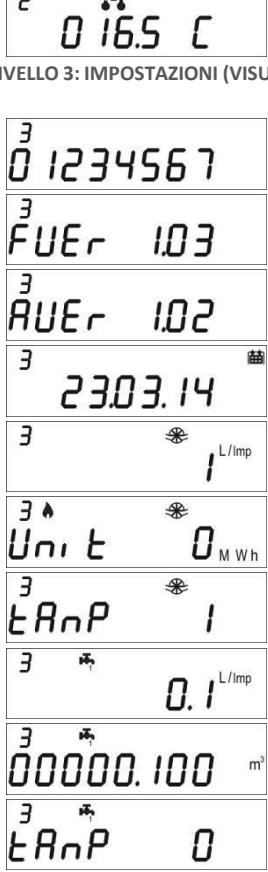

2.5 Differenza di temperatura

**LIVELLO 3: IMPOSTAZIONI (VISUALIZZAZIONE)**

 $\overline{c}$ 

3.1 Numero di serie

3.2 Versione Firmware

3.3 Versione Firmware comunicazione

3.4 Data attuale

3.5 Rapporto litri\impulso ingresso sensore di portata

3.6 Unità di misura (0= Mwh, 1= GJ)

3.7 Abilitazione allarme frode proveniente dal sensore di portata

3.8 Rapporto litri\impulso primo ingresso impulsivo addizionale

3.9 Valore iniziale primo contatore addizionale

3.10 Abilitazione allarme frode proveniente dal primo ingresso impulsivo addizionale

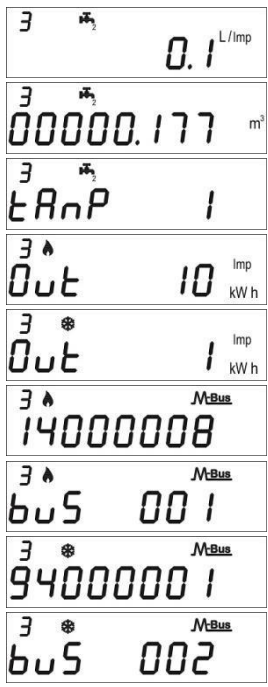

3.11 Rapporto litri\impulso secondo ingresso impulsivo addizionale

3.12 Valore iniziale secondo contatore addizionale

3.13 Abilitazione allarme frode proveniente dalsecondo ingresso impulsivo addizionale

3.14 Impostazione rapporto unità\energia per uscita impulsiva calorie

3.15 Impostazione rapporto unità\energia per uscita impulsiva frigorie

3.16 Indirizzo secondario MBUS calorie

3.17 Indirizzo primario MBUS calorie

3.18 Indirizzo secondario MBUS frigorie

3.19 Indirizzo primario MBUS frigorie

# **LIVELLO 3: IMPOSTAZIONI (CONFIGURAZIONE)**

Il settaggio delle impostazioni può essere abilitato tramite pressione di T2 per 3 secondi durante la visualizzazione di una delle voci del livello 3

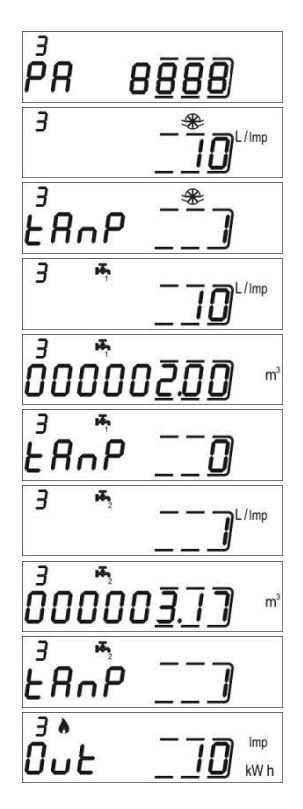

3s.1 Richiesta password per abilitazione settaggio parametri

3s.2 Impostazione rapport litri\impulso (sensore di portata)

3s.3 Abilitazione contatto di rilevamento frode (sensore di portata)

3s.4 Impostazione rapport litri\impulso (primo ingresso impulsivo addizionale)

3s.5 Valore iniziale contatore (primo ingresso impulsivo addizionale)

3s.6 Abilitazione contatto di rilevamento frode (primo ingresso impulsivo addizionale)

3s.7 Impostazione rapport litri\impulso (secondo ingresso impulsivo addizionale)

3s.8 Valore iniziale contatore (secondo ingresso impulsivo addizionale)

3s.9 Abilitazione contatto di rilevamento frode (secondo ingresso impulsivo addizionale)

3s.10 Impostazione rapporto unità\impulso per uscita impulsiva (calorie)

 $lmn$ Օսե kW h  $\overline{3}$  $M$ -Bus **1400000 T**  $\overline{3}$ M-Bus רסס ես5  $M$ -Bus ă 400000 T E **M-Bus** ்ப 5  $\overline{B}$ ς,

3s.11 Impostazione rapporto unità\impulso per uscita impulsiva (frigorie)

3s.12 Impostazione indirizzo secondario MBUS (calorie)

3s.13 Impostazione indirizzo primario MBUS (calorie)

3s.14 Impostazione indirizzo secondario MBUS (frigorie)

3s.15 Impostazione indirizzo primario MBUS (frigorie)

3s.16 Salvataggio settaggi e uscita 1= salva parametri ed esci, 0= non uscire

# **LIVELLO 4: DATI DEL GIORNO DI MEMORIZZAZIONE**

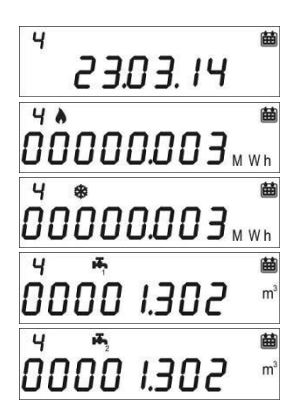

4.1 Giorno di memorizzazione

4.2 Energia contabilizzata (calorie) – valore cumulato al giorno di memorizzazione

4.3 Energia contabilizzata (frigorie) – valore cumulato al giorno di memorizzazione

4.4 Volume (primo ingresso impulsivo addizionale) – valore cumulato al giorno di memorizzazione (opzionale)

4.5 Volume (secondo ingresso impulsivo addizionale) – valore cumulato al giorno di memorizzazione (opzionale)

Impostazione del giorno di memorizzazione

- Visualizzare una qualsiasi delle voci del livello 4
- Tenere premuto T2 per 3 secondi
- Verrà visualizzata la schermata di impostazione
- Inserire la data desiderata nel formato gg.mm (T1 incremento cifra, T2 selezione cifra)
- Confermate l'impostazione con mantenendo premuto per 3 secondi il pulsante T2

# **LIVELLO 5: DATI STORICI**

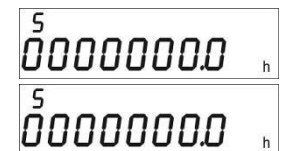

5.1 Totale ore funzionamento sotto calcolo

5.2 Totale ore di vita dello strumento

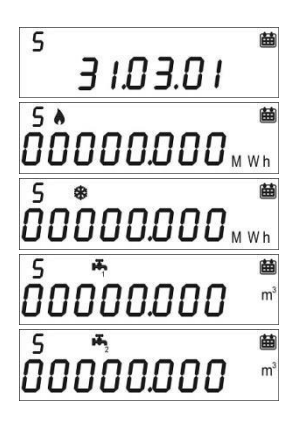

# **LIVELLO 6: ERRORI E ANOMALIE**

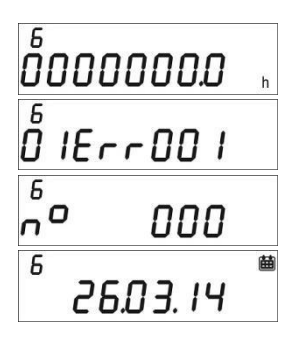

5.3 Data di memorizzazione dello storico (fino a 26 valori possibili, salvataggio alla fine del mese)

5.3.1 Energia contabilizzata (calorie) – valore cumulato al giorno di memorizzazione dello storico

5.3.2 Energia contabilizzata (frigorie) – valore cumulato al giorno di memorizzazione dello storico

5.3.3 Volume (secondo ingresso impulsivo addizionale) – valore cumulato al giorno di memorizzazione dello storico

5.3.4 Volume (secondo ingresso impulsivo addizionale) – valore cumulato al giorno di memorizzazione dello storico

5.1 Ore di funzionamento in errore

5.2 Lista degli errori attivi

5.3 Numero di accessi con password installatore

5.3.1 Data ultima modifica parametri di impostazione

# **MESSA IN SERVIZIO**

Premessa: le procedure indicate in questo paragrafo vanno eseguite solo dopo aver completato le fasi d'installazione, terminato i collegamenti ed eseguito le prove funzionali dell'impianto di acqua calda e fredda sanitaria e di riscaldamento / raffrescamento.

**Avvertenza:** dopo che l'unità ha contabilizzato energia e volumi, alcuni dei parametri configurabili non saranno più modificabili. E' importante programmare attentamente tutti i parametri prima della messa in servizio.

#### **PROCEDURA MESSA IN SERVIZIO**

1) Verificare che i cablaggi elettrici siano effettuati correttamente:

2) Verificare al livello 3 che tutti i parametri configurati sull'unità di calcolo siano corretti (in particolare il peso impulsivo del sensore di portata )

3) Verificare che i misuratori di portata e di volume, le sonde ecc siano installati correttamente (fare riferimento ai manuali di installazione specifici per ogni prodotto)

- 4) Avviare l'impianto di riscaldamento:
- -Verificare la coerenza dei valori riportati (temp. mandata/ritorno)
- -Verificare volume totalizzato e portata istantanea
- 5) Avviare l'impianto di acqua calda e fredda sanitaria:
- -Verificare la coerenza dei dati riportati (volume conteggiato)
- 6) Verificare che non vengano mostrati errori
- 7) Apporre eventuali sigilli adesivi e/o piombature

# **ERRORI e ANOMALIE**

All'insorgere di una o più anomalie, l'unità di calcolo segnalerà l'errore registrato e mostrerà sul display

la seguente icona  $\Delta$ .

Il registro di tutte le anomalie presenti è riportato al livello 6 del menu di consultazione, dove la sigla Err seguita da tre cifre identifica l'anomalia.

$$
\stackrel{5}{0}\stackrel{1}{\rule{0pt}{0.5pt}}\,\stackrel{4}{\rule{0pt}{0.5pt}}\,\stackrel{4}{\rule{0pt}{0.5pt}}\,\stackrel{5}{\rule{0pt}{0.5pt}}\,\stackrel{5}{\rule{0pt}{0.5pt}}\,\stackrel{5}{\rule{0pt}{0.5pt}}\,\stackrel{5}{\rule{0pt}{0.5pt}}\,\stackrel{5}{\rule{0pt}{0.5pt}}\,\stackrel{5}{\rule{0pt}{0.5pt}}\,\stackrel{5}{\rule{0pt}{0.5pt}}\,\stackrel{5}{\rule{0pt}{0.5pt}}\,\stackrel{5}{\rule{0pt}{0.5pt}}\,\stackrel{5}{\rule{0pt}{0.5pt}}\,\stackrel{5}{\rule{0pt}{0.5
$$

Diseguito viene riportato l'elenco di tutti i codici di errore:

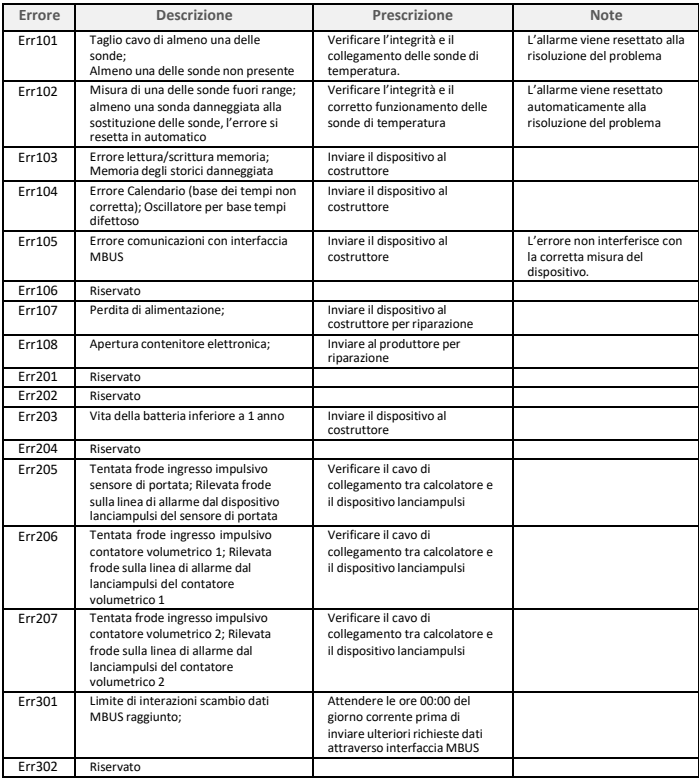

# **BATTERIA E PROCEDURE PER LA SOSTITUZIONE**

L'unità di calcolo tiene costantemente monitorato lo stato della batteria (durata media: 10 anni) e segnala l'imminente scaricamento mostrando a display l'icona  $\Box$ . La segnalazione avviene un anno prima del totale scaricamento.

$$
\overset{\text{\normalsize def}}{\text{\normalsize def}}\overset{\text{\normalsize def}}{\text{\normalsize def}}\mathbf{1}_{\text{\normalsize Hom}}\overset{\text{\normalsize def}}{\text{\normalsize def}}
$$

Perla sostituzione, contattare il produttore.

**Avvertenza:** L'unità di calcolo utilizza batterie non ricaricabili che, se utilizzate in modo improprio, possono essere potenzialmente pericolose. Per ridurre i rischi, è necessario adottare le seguenti precauzioni:

- Non ricaricare la batteria
- Non cortocircuitare la batteria
- Non esporre la batteria a temperature superiori a 85°C
- Non esporre l'unità a fiamme libere
- Non mettere a contatto con acqua
- Smaltire sempre le batterie in ottemperanza con le norme vigenti
- Utilizzare sempre ricambi originali autorizzati dal produttore.

# **DATI TECNICI UNITA' DI CALCOLO**

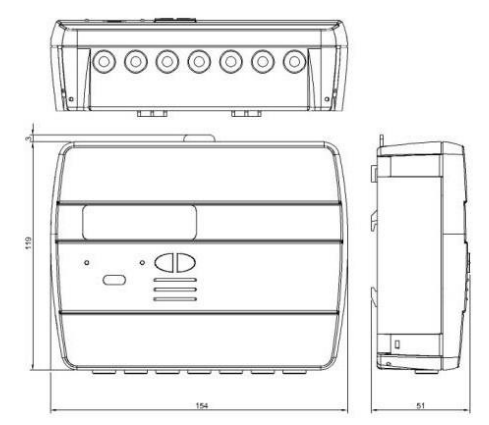

Alimentazione - Abatteria

Modello Hydrosplit M3

Certificate nr.IT-MI004-xxxx

-Alimentazione elettrica (opzionale 3.6 ÷ 5 VDC, 300 mA): in questo caso la batteria viene impiegata come alimentazione di riserva Tipo batteria Li-SoCl2 Litio-Cloruro di Tionile, 3,6V "size D" 20Ah Durata batteria 10 anni +1

Range temperature utilizzo 5 ÷ 55°C Range temperatura conservazione -10 ÷ 55°C Dimensioni 154 x 119 x 51mm

Grado protezione il poste il poste di un anche all'estate il poste il poste il poste il poste il poste il post

Omologazione 2004/22/CE MID (Module B)

Intervallo temperatura misurazione certificate MID (riscaldamento)

EN1434

Classe ambientale A (E1, M1)

Θ: 5÷180°C

Differenza intervallo temperature certificato MID (riscaldamento) ΔΘ: 3÷150K

Intervallo temperatura misurazione (raffrescamento) Θ: 2÷24°C

Differenza intervallo temperature (raffrescamento) ΔΘ: 3÷20K

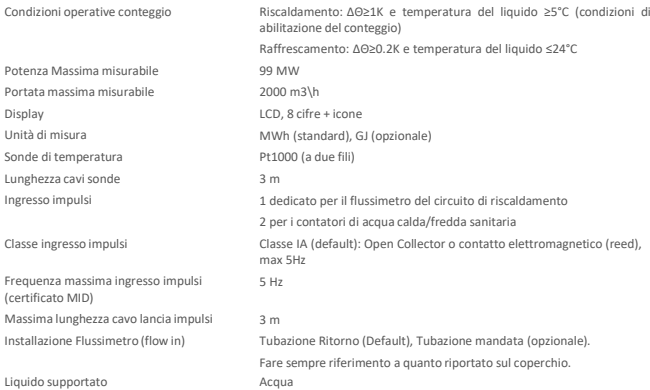

# **FUNZIONAMENTO AL DI FUORI DEL LIMITI DICHIARATI**

Si raccomanda di accertarsi che le condizioni di misura siano entro i limiti di certificazione esposti. L'unità non disabilita l'operatività al di fuori di tali intervalli, il suo utilizzo non è coperto da certificazione se le condizioni di misura non sono conformi alle condizioni di validità della certificazione.

Per quanto riguarda le condizioni di misura della portata del sensore di flusso abbinato al calcolatore si rimanda al rispetto delle portate raccomandate nella tabella di seguito esposta in funzione del fattore del sensore di flusso.

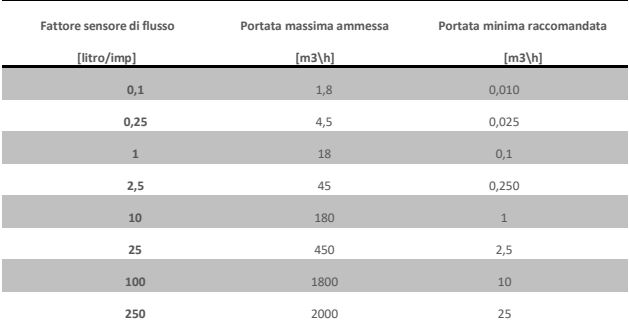

# $FffC \in$

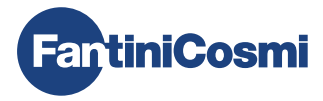

# **FANTINI COSMI S.p.A.**

Via dell'Osio, 6 - 20049 Caleppio di Settala, Milano - ITALY Tel. +39 02 956821 - info@fantinicosmi.it www.fantinicosmi.it

SUPPORTO TECNICO supportotecnico@fantinicosmi.it

EXPORT DEPARTMENT export@fantinicosmi.it